## Manuel d'utilisation

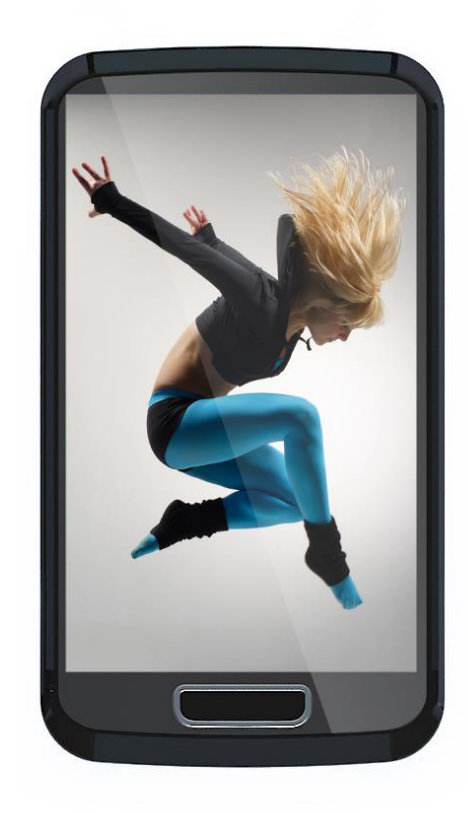

# **D-JIX<sup>®</sup>D2810 BT**

**Lecteur MP3 Bluetooth**

**Photo non contractuelle**

## **Sommaire**

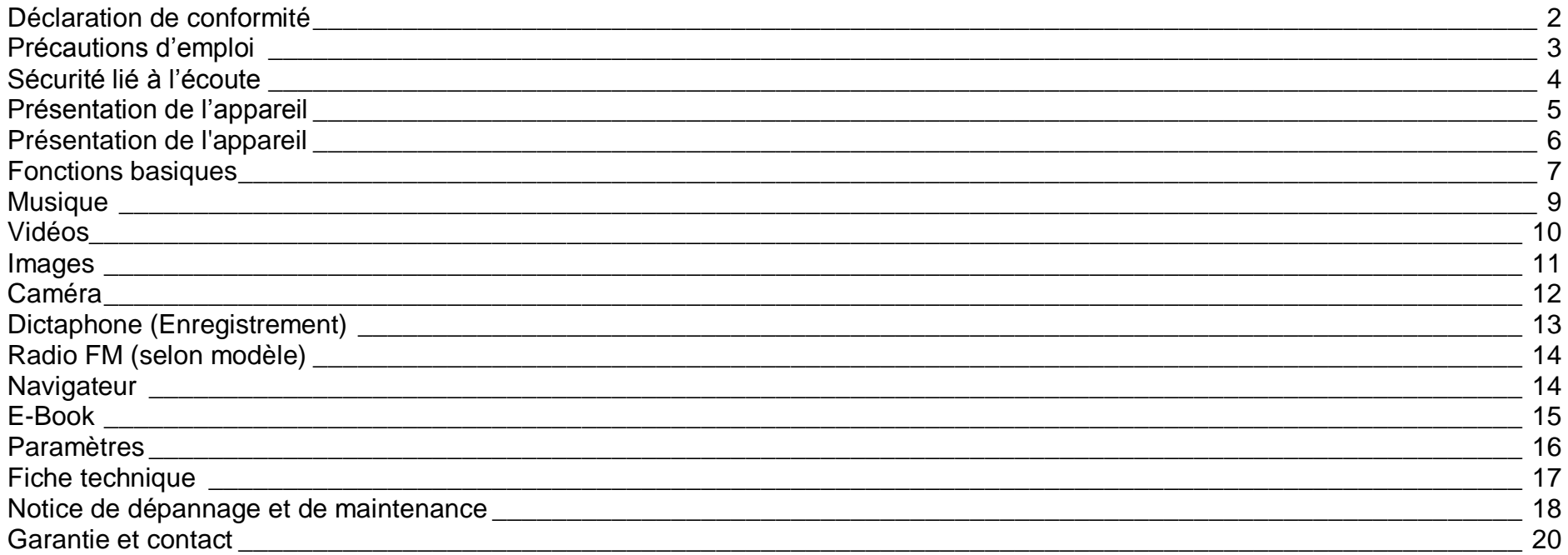

## **Déclaration de conformité**

<span id="page-2-0"></span>Nous, D-JIX (LOGICOM – 55 Rue de Lisbonne – 75008 PARIS) Déclarons que le produit Lecteur MP3 Bluetooth D-JIX D2810 BT (BTM28C) est en conformité avec les exigences essentielles applicables aux Directives et Normes Européennes suivantes :

**RoHS (2011/65/EU)**

**CEM (2004/108/CE) : La directive européenne de la compatibilité électromagnétique** 

EN55022 :2010 EN55024 :2010

**R&TTE (1999/05/CE): La directive européenne concernant les équipements hertziens et les équipements terminaux de télécommunications et la reconnaissance mutuelle de leur conformité.**

EN 300 328 V1.8.1 EN 300 489-1 V1.9.2 EN 301 489-17 V2.2.1 EN 62479 :2010

**DBT (2006/95/CE) : La directive européenne sur la basse tension** EN60065 :2002/+A12 :2011

**Normes acoustiques**

EN 50332-1:2000, EN 50332-2:2003.

Le fabricant ne saurait être tenu responsable des modifications apportées par l'utilisateur et leurs conséquences, qui pourraient notamment affecter la conformité du produit avec le marquage CE, toute modification non autorisée du produit annule cette déclaration de conformité. Ce produit est destiné à la France.

Paris, le 11 Aout 2014. Bernard BESSIS Président Directeur Général

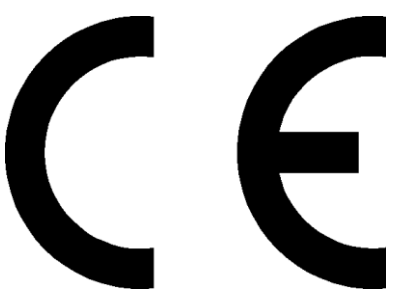

## **Précautions d'emploi**

<span id="page-3-0"></span>Merci de lire ces précautions avant le premier usage de l'appareil. Tout problème survenant alors que l'utilisateur n'a pas lu au préalable ces précautions ne relèvera pas de la responsabilité de **D-JIX**.

- Ne pas utiliser l'appareil pour d'autres fonctions que celles décrites dans le manuel.
- Ne pas faire subir à l'appareil de chocs violents ou de secousses violentes, sous peine de lui causer de sérieux dysfonctionnements.
- Ne pas utiliser, ou placer, l'appareil dans des lieux trop chauds, trop humides, ou fortement magnétiques.
- Ne pas mouiller l'appareil. Ceci pourrait causer de graves pannes irréversibles. Si par mégarde, l'appareil est mouillé, la sécher avec une serviette sèche, et contacter le service après-vente.
- Lorsque des matériaux se trouvent sur l'appareil, l'essuyer avec une serviette ou un vêtement doux. Ne pas nettoyer l'appareil avec des solvants inflammables tels que l'alcool, le benzène, des diluants, etc.
- Ne pas démonter et remonter l'appareil par vous-même ; dans le cas contraire, la garantie ne pourrait plus s'appliquer à l'appareil.
- Ne pas débrancher les écouteurs ou les câbles en tirant sur le fil. Ceci pourrait causer une rupture interne au niveau du fil.
- Ne pas secouer l'appareil ou lui infliger des chocs, alors qu'il est connecté à un ordinateur.
- Recharger les batteries au maximum.
- En cas de pertes de données sauvegardées dans l'appareil, dues à une erreur de manipulation de l'utilisateur, ou à une panne de l'appareil, ne pourra pas être tenu pour responsable, et n'aura pas à compenser les pertes occasionnées.
- Ne pas utiliser les écouteurs pendant que vous conduisez.
- Eviter de régler les écouteurs à un niveau de volume élevé lorsque vous marchez dans la rue.
- Température d'utilisation : 0-40°C

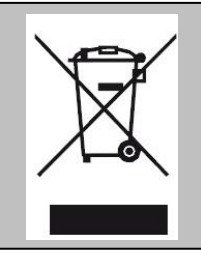

Ce logo signifie qu'il s'agit d'un équipement électrique et électronique contenant des substances dangereuses pouvant avoir des effets potentiels sur l'environnement et la santé humaine. Ces produits sont donc à traiter en tant que déchets assujetties à la directive 2012/19/EU du 4 juillet 2012, relative aux déchets d'équipements électriques et électroniques. Ils ne doivent donc pas être jetés avec les déchets municipaux non triés, mais remis à des déchetteries ou des systèmes de reprises et de collecte mis à votre disposition par les collectivités locales.

## **Sécurité lié à l'écoute**

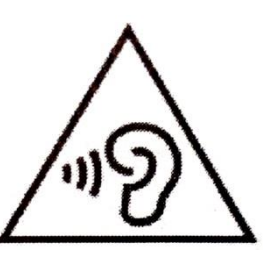

- <span id="page-4-0"></span>**Afin d'éviter des dommages auditifs éventuels, ne pas écouter à un niveau sonore élevé pendant une longue durée.**
- **L'écoute d'un baladeur musical à forte puissance peut endommager l'oreille de l'utilisateur et entrainer des troubles auditifs (surdité, bourdonnements, acouphènes et hyperacousie).**
- **Ce produit est conforme à la norme EN 60950-1 :2006/A12 :2011 « Matériel de traitement de l'information, sécurité, partie 1 : exigences générales » conformément à l'arrêté du 25 Juillet 2013 portant application de l'article L. 5232-1 du code de la santé publique relatif aux baladeurs musicaux »**
- Pour assurer votre sécurité auditive, n'utilisez que les écouteurs ou le casque fourni avec le baladeur, ou ceux référencés D-JIX-EES200 (Ecouteurs).

Une alerte s'affiche quand vous montez le volume. Vous pouvez annuler cette alerte en appuyant sur bouton principal pour continuer.

**To prevent possible hearing damage, do not listen at high volume levels for a long period Afin d'éviter des dommages auditifs éventuels, ne pas écouter à un niveau sonore élevé pendant une longue durée Appuyez sur le bouton** 

**principal pour continuer**

## <span id="page-5-0"></span>**Présentation de l'appareil**

#### **Contenu de l'emballage**

- **Un lecteur D2810 BT**
- **Des écouteurs**
- **Un câble de connexion USB**
- **Un manuel d'utilisateur**

#### **Caractéristiques**

- Lecture MP3 / WAV / FLAC
- Ecran tactile TFT 2,8 pouces (7,11cm)
- Interface Tactile.
- Bluetooth.
- Enregistrement dictaphone haute qualité (micro intégré)
- Appareil photo: 0,3 Mpixels
- Caméra : 320x240 pixels
- Formats supportés :

Image: JPG / PNG / BMP Audio: MP3 /WAV /FLAC Vidéo: AVI

- Le DRM (contenu protégé par le droit d'auteur, acheté en ligne) n'est pas pris en compte par le lecteur.
- Capacité: Selon modèle : Sans mémoire, 4Go, ou 8Go.
- Port de carte Micro SD (jusqu'à 32Go)
- Périphérique de stockage USB
- Affichage des ID3 tags (titre, artiste et album du fichier musical écouté)
- Charge par branchement USB
- Batterie rechargeable intégrée Li-Po 3.7V 360mAh
- **Exploration par dossier**
- $\bullet$  USB 2.0

<span id="page-6-0"></span>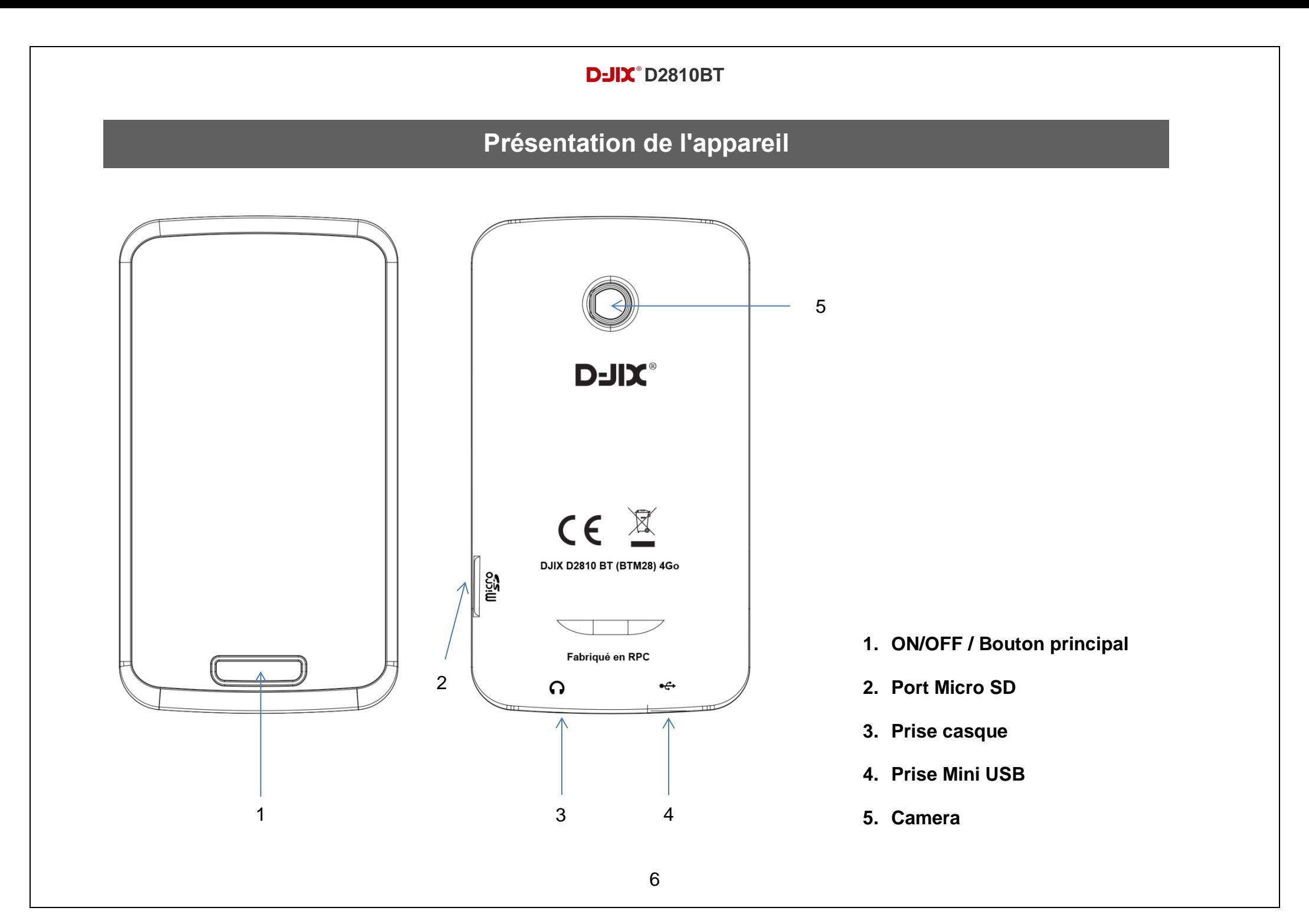

## **Fonctions basiques**

#### <span id="page-7-0"></span>**Mise sous ou hors tension de l'appareil**

- 1. Sous tension : Rester appuyé sur le **bouton principal** (environ 5 secondes), pour allumer l'appareil. L'appareil affiche alors le menu principal.
- 2. Hors tension : appuyez sur le **bouton principal** (à peu près 5 secondes) pour éteindre l'appareil.

#### **Verrouillage de l'appareil**

Lorsque l'appareil se verrouille, un cadenas apparait à l'écran. Le paramétrage s'effectue par rapport au réglage du rétro-éclairage dans la fonction Affichage

Afin de le déverrouiller, veuillez toucher l'écran au niveau du cadenas tout en glissant votre doigt vers le haut. Le déverrouillage peut prendre quelques secondes.

#### **Charge**

Quand l'indicateur de batterie de l'écran LCD affiche **(DILLES)**, vous devez charger l'appareil au plus vite.

Vous pouvez charger l'appareil par l'intermédiaire du connecteur USB, que celui-ci soit allumé ou éteint n'a pas d'importance.

Note : Le temps de charge ne doit pas dépasser 3 heures. Il est préférable d'éteindre l'appareil avant de le recharger pour une charge plus rapide.

#### **Utilisation carte microSD :**

Pour pouvoir lire vos fichiers musicaux, vidéos, textes et images que vous avez enregistrés sur votre carte microSD, vous devez suivre les étapes suivantes :

#### **ATTENTION : si vous ne suivez pas ces étapes, vos fichiers ne seront pas détectés dans leur menu respectif (Musique, Vidéo, Image…).**

- 1 Insérer une carte microSD vierge dans votre lecteur MP3 (sans vos fichiers)
- 2 Connectez votre lecteur MP3 à votre ordinateur, la carte microSD est alors détectée par votre ordinateur.
- 3 Sur la racine de votre carte microSD, créez le dossier correspondant au type de fichier que vous souhaitez enregistrer.

Les dossiers créés doivent impérativement être nommé de la manière suivante : **MUSIC** : pour un fichier audio **PICTURES** : pour un fichier image **VIDEO** : pour un fichier vidéo **EBOOK** : pour un fichier texte

4 - Copiez vos fichiers dans leurs dossiers respectifs, pour vos musiques par exemple, copiez vos fichiers musicaux dans le dossier **MUSIC**

5 - Déconnectez votre lecteur MP3 de votre ordinateur, un chargement « **Création de la playlist** » apparait sur votre écran pour indiquer que vos fichiers ont bien été enregistrés.

## **Musique**

#### <span id="page-9-0"></span>*Ajuster le volume*

**Le réglage du volume s'effectue en cours de lecture en glissant votre doigt vers le haut ou vers le bas puis ajuster de la même manière lorsque la fenêtre du volume apparait.**

#### *Musique*

- Tous les morceaux : Affiche tous les titres dans le lecteur.
- Artiste : Tri les chansons par artiste.
- Genre : Tri les chansons par genre musical.
- Liste de lecture : Permet d'accéder aux 5 « Playlist » préalablement crées. (voir la fonction **« Ajouter à la liste »**).
- Répertoire : Permet d'accéder à la mémoire interne (Selon modèle) et externe.
- Liste d'enregistrement : Permet d'accéder aux enregistrements sauvegardés dans le MP3.
- Mon Classement : Permet d'accéder aux chansons dont vous avez attribué de 1 à 5 étoiles (voir la fonction **« Classement »**).
- Liste de tags : Permet d'accéder à liste de tags créés préalablement (voir la fonction **« Ajouts de tags »**).

#### *Options du mode Musique*

Lors de la lecture d'un titre, appuyez et glissez vers la droite pour accéder aux options :

- Sélectionner EQ: Permet de choisir entre différents égaliseurs prédéfinis.
- Mode de la lecture: Permet de paramétrer le mode de lecture (Répéter, aléatoire etc.)
- Info sur l'écran: Permet d'avoir l'animation du spectre musical ou d'avoir les paroles des chansons.
- Ajouter à la playlist: Permet de sélectionner un ou des titres afin de les regrouper dans une des 5 Playlists disponibles.
- Mise Classement: Permet d'attribuer des étoiles aux titres afin de les regrouper dans Mon classement.
- Ajouts de tags: Permet d'ajouter des repères.
- Répéter AB: Permet de définir un créneau de répétition.
- Supprimer: Permet de supprimer un titre.
- Avancés: Permet de configurer le nombre de répétitions, l'intervalle de relecture, la vitesse de lecture, …).

## **Vidéos**

<span id="page-10-0"></span>**Attention : Si le Bluetooth est activé le mode « Vidéos » ne se lancera pas.**

#### *Vidéos*

*Note : vérifiez que les fichiers vidéo que vous souhaitez lire sont bien enregistré dans le dossier « VIDEO » sur votre carte microSD (voir chapitre Utilisation carte microSD page 8 pour plus d'information).*

- Répertoire: Permet d'accéder à la mémoire interne (selon modèle) et externe.
- Liste de tags: Permet d'accéder à liste de tags créés préalablement (voir la fonction **« Ajouts de tags »**).

Lors de la lecture d'un titre, appuyez et glissez vers la droite pour accéder aux options :

#### *Options du mode Vidéos*

- Mode de lecture: Permet de paramétrer le mode de lecture (Répéter, aléatoire etc.).
- Ajouts de tags: Permet d'ajouter des repères.
- Supprimer: Permet de supprimer une vidéo.
- Informations : Permet d'accéder aux informations de la vidéo.

## **Images**

<span id="page-11-0"></span>Note : Les formats d'images acceptés par le lecteur sont « JPG / PNG / BMP »

#### *Images*

*Note : vérifiez que les fichiers images que vous souhaitez lire sont bien enregistré dans le dossier « PICTURES » sur votre carte microSD (voir chapitre Utilisation carte microSD page 8 pour plus d'information).*

- Répertoire : Permet d'accéder à la mémoire interne (selon modèle) et externe.
- Mode de visualisation : Permet de sélectionner ce mode en liste ou en miniatures.
- Effet Spécial de diapositive : Permet de paramétrer un effet de transition.
- Intervalle entre diapositive : Permet de régler l'intervalle entre les images lors d'une lecture automatique.

Lors de la lecture d'une image, appuyez et glissez vers la droite pour accéder aux options :

#### *Option du mode Images*

- Rotation: Permet de tourner l'image.
- Zoom: Permet de zoomer dans l'image.
- Intervalle entre diapo : Permet de régler l'intervalle entre les images lors d'une lecture automatique.
- Effet Spécial de diapositive: Permet de paramétrer un effet de transition.
- Supprimer : Permet de supprimer l'image.
- Information : Permet de voir le nom du fichier, sa taille et sa résolution.

## **Caméra**

<span id="page-12-0"></span>**Attention : Si le Bluetooth est activé le mode « Caméra » ne se lancera pas.**

#### *Caméra*

Le mode caméra permet de prendre des photos mais aussi de prendre des vidéos.

Par défaut, le mode appareil photo est activé, pour passer en mode caméra, appuyez sur l'icône appareil photo en haut à droite de l'écran. Pour repasser en mode appareil photo, appuyez sur l'icône caméra en haut à droite de l'écran.

Pour prendre une photo, appuyez une fois sur l'écran.

Pour démarrer une vidéo, appuyez une fois sur l'écran.

Pour la mettre en pause, appuyez de nouveau sur l'écran puis glissez vers la gauche ou appuyer sur le bouton principal pour l'enregistrer.

Remarque : Appuyer en haut ou en bas de la barre de droite pour ajuster le zoom.

## <span id="page-13-0"></span>**Dictaphone (Enregistrement)**

#### *Enregistrement*

Appuyez sur le bouton «  $\bullet$  »; le bouton devient alors rouge ( $\bullet$ ) lors de l'enregistrement. Appuyez sur le bouton « » pour mettre en pause l'enregistrement. Appuyez sur le bouton principal pour arrêter et sauvegarder l'enregistrement. (Les formats audio sont enregistrés au format .wav, mp3)

#### *Option du mode Dictaphone*

- Format de l'enregistrement
- Qualité d'enregistrement
- Niveau d'enregistrement : Permet de modifier la sensibilité du microphone pour détecter le son.
- Emplacement : Permet de modifier l'endroit où le fichier sera sauvegardé (mémoire interne selon modèle ou externe)

#### **Remarque :**

Les fichiers sont enregistrés dans le répertoire « **RECORD** » dans la mémoire interne (selon modèle) ou la MicroSD.

## **Radio FM (selon modèle)**

<span id="page-14-0"></span>*Remarque : Il est obligatoire de brancher les écouteurs pour utiliser la radio. Les écouteurs servent d'antenne au lecteur MP3.*

#### *Radio*

Pour accéder aux options, appuyez et glisser vers la droite :

- Sauvegarder la station: Permet de sauvegarder la station de radio écoutée.
- Recherche automatique : Permet de lancer une recherche automatique des radios.
- Liste Stations : Permet d'accéder aux stations enregistrées, (un maximum de 20 stations peuvent être enregistrée)
- Plage Fréquences : Permet de sélectionner la plage de fréquence FM en fonction de la région ou vous vous trouvez (Europe, USA, CHINE ou JAPON)

Silencieux : Permet de muter le son de la radio

## **Navigateur**

<span id="page-14-1"></span>**Permet d'explorer tous les fichiers contenus dans la mémoire interne et externe.**

Pour lancer la lecture d'un fichier appuyez dessus**.**

## **E-Book**

<span id="page-15-0"></span>Note : Le format de texte accepté par le lecteur est « .TXT »

*Afin d'accéder à vos fichiers textes dans la mémoire interne (selon modèle), vous devez les ranger dans le répertoire « E-Book »*

#### *E-Book*

*Note : vérifiez que les fichiers images que vous souhaitez lire sont bien enregistré dans le dossier « EBOOK » sur votre carte microSD (voir chapitre Utilisation carte microSD page 8 pour plus d'information).*

- Répertoire : Permet d'accéder à la mémoire interne (selon modèle) et externe.
- Liste de tags : Permet d'accéder à liste de tags créés préalablement (voir la fonction **« Ajouts de tags »**).

Lors de la lecture d'un e-book, appuyez et glissez vers la droite pour accéder aux options :

- Aller à : Permet d'accéder directement à un endroit précis de fichier
- Vitesse lecture auto : Permet de paramétrer la vitesse de lecture automatique
- Ajouts de tags : Permet d'ajouter des repères.
- Taille de la police : Permet de modifier la police de l'e-Book.
- Couleur police : Permet de changer la couleur de fond.
- Effet de page : Permet d'ajouter un effet de transition.
- Supprimer ce fichier : Permet de supprimer le fichier.

## **Paramètres**

#### <span id="page-16-0"></span>*Paramètres :*

#### *Bluetooth*

- Activation Bluetooth : Permet d'activer ou de désactiver le Bluetooth.

Lorsque Bluetooth activé :

- Chercher un appareil : Permet d'effectuer une recherche d'appareil. (Attendez que la recherche de périphériques se termine avant d'appuyer sur le bouton principal) (il se peut que votre périphérique Bluetooth ne soit pas reconnu lors de la première recherche)
- Liste des appareils : Une fois qu'un appareil a été associé vous pouvez aller dans ce sous-menu afin de vous y connecter sans relancer de recherche
- Nom de périphérique.

#### *Affichage*

- Durée du rétroéclairage : Permet de régler la durée du rétroéclairage ou de le désactiver.

#### *Economie d'énergie*

- Veille auto: Permet de configurer le temps avant la mise en veille de l'écran.
- Extinction auto : Permet de configurer le temps avant l'extinction complète de l'appareil.

#### *Date & Heure*

- Permet de paramétrer la date et l'heure.

#### *Langues*

Permet de configurer la langue de l'appareil.

#### *Avancé*

- Information : Permet d'accéder à différentes informations du lecteur MP3.
- Tonalité Bouton Principal: Permet de sélectionner ou désactiver le bip touche.
- Formater : Permet de formater la mémoire interne ou externe.
- Paramètre par défaut : Permet de réinitialiser le lecteur MP3 aux paramètres par défaut.

## **Fiche technique**

<span id="page-17-0"></span>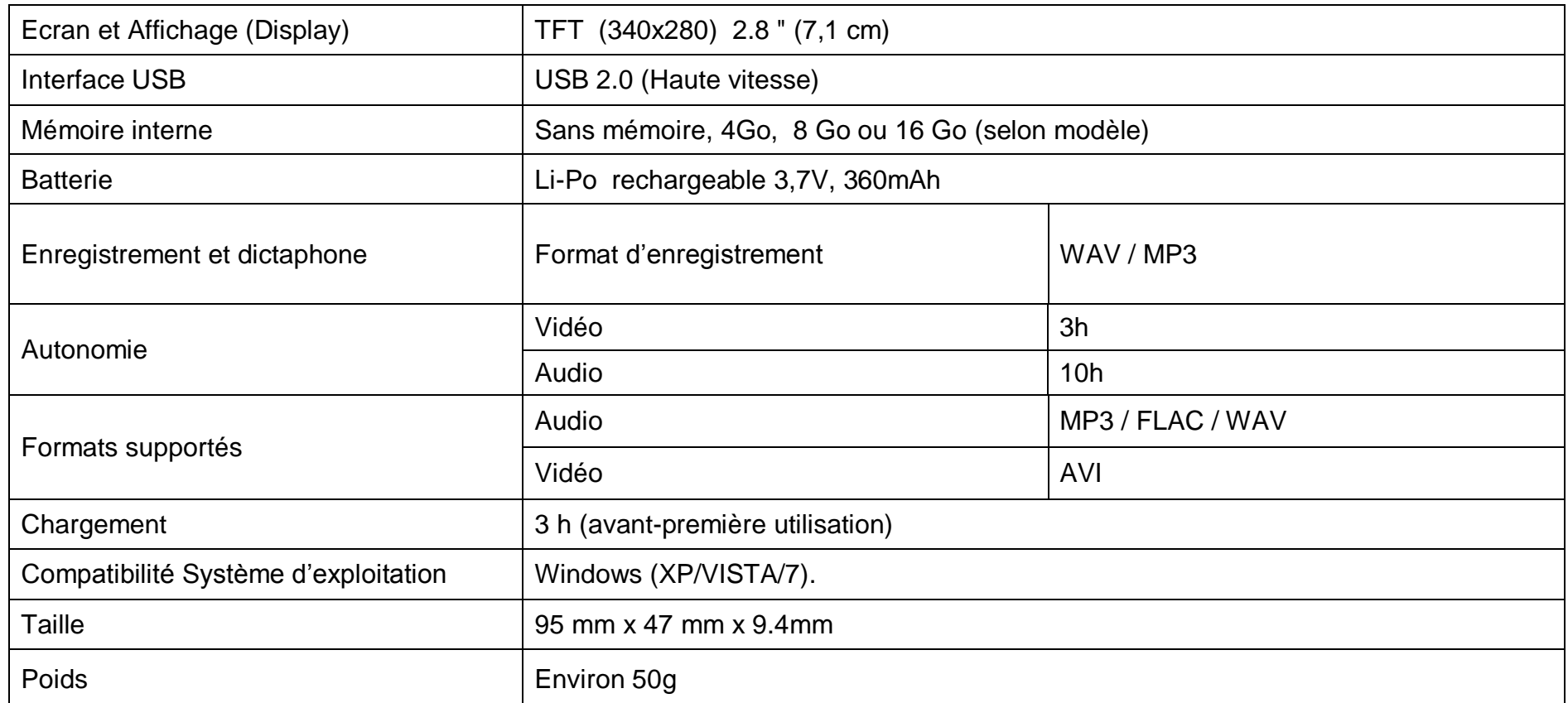

<span id="page-18-0"></span>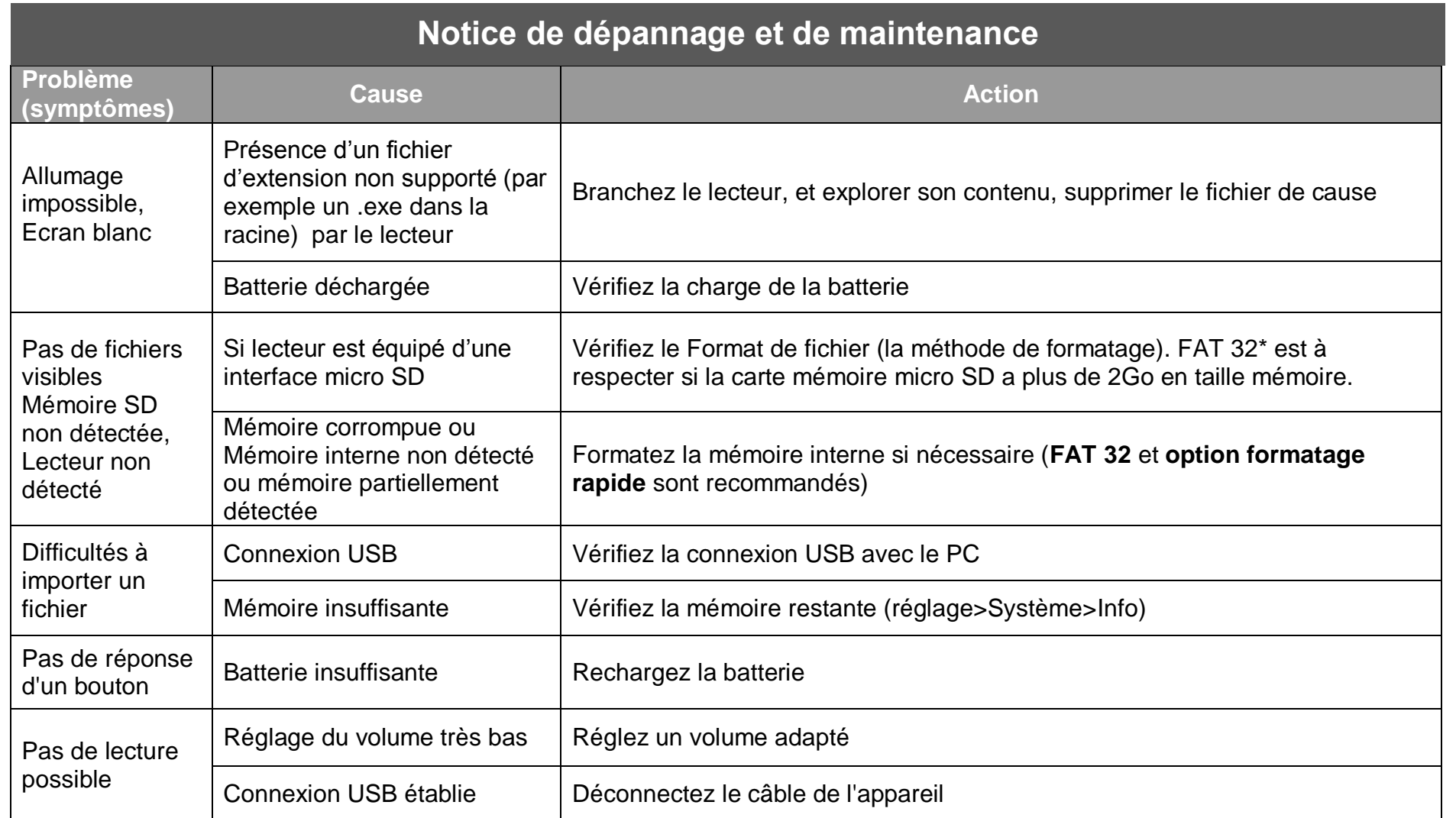

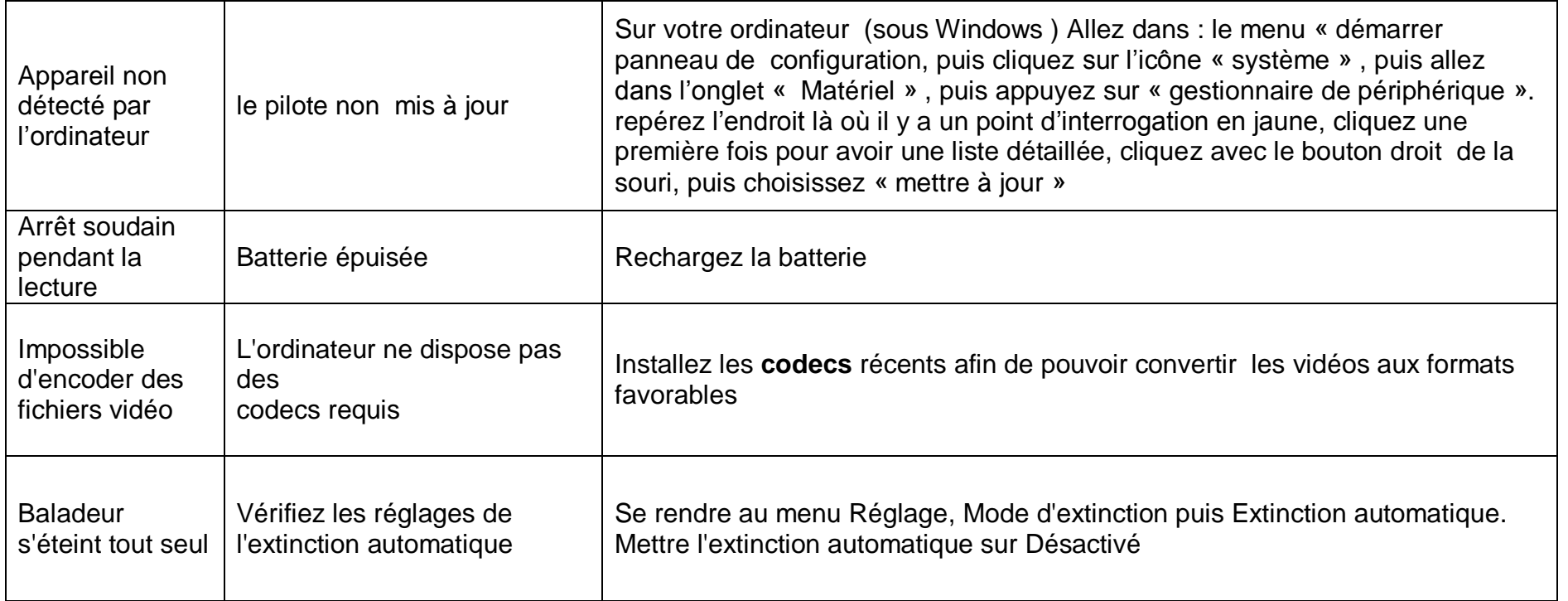

## **Garantie et contact**

<span id="page-20-0"></span>En cas de problèmes :

Un formulaire de contact ainsi qu'une **FAQ** complète sont disponibles dans la rubrique support de notre site internet : [www.logicom-europe.com](http://www.logicom-europe.com/) .

Un **serveur vocal interactif** est aussi à votre disposition reprenant les informations disponibles sur la rubrique FAQ de notre site internet au numéro : **01 48 63 67 94.**

Si aucune de ces plateformes n'a solutionné votre problème, veuillez contacter votre revendeur.

La garantie fournisseur LOGICOM est valable pour un usage normal du produit tel qu'il est défini dans le cadre de la notice d'utilisation.

Pour des raisons de sécurité, seule notre station technique est habilitée à intervenir sur nos produits, dans cette optique nous ne fournissons aucune pièce détachée.

Sont exclues de cette garantie, les détériorations dues à une cause étrangère à l'appareil.

En particulier, la garantie ne s'applique pas si l'appareil a été endommagé à la suite d'un choc ou d'une chute, d'une fausse manœuvre, d'un branchement non conforme aux instructions mentionnées dans la notice, de l'effet de foudre, de surtension secteur, d'une protection insuffisante contre la chaleur, l'humidité ou le gel.

La garantie s'étend uniquement à la France Métropolitaine.

En tout état de cause, la garantie légale pour vices cachés s'appliquera conformément aux articles 1641 et suivants du Code

#### Civil. Fabriqué en RPC © 2014 Logicom SA.

\*1 Go = 1 milliard d'octets. Formatée, la capacité réelle est inférieure

LJV1